My Scenario Storage Methodology

Description

There has been some recent discussion regarding production of s to discussions on selling packs in PDF format. From there discus existing scenarios.

As part of this discussion, people have asked how do you scan exists. you organize them? Where do you store them? How do I back ther away from home?

I began scanning my ASL scenarios more than a decade ago. I ha scenarios. This includes scanning and storing ASL magazines and producers. What follows is my experiences, how I go about it, an questions above. Let s get stuck in.

First, A Legal Talk

I am not a lawyer. The laws in my country change daily on what i There is zero chance I have an idea what the laws might be in yo research to see what you can legally do. It may help ftoor moaotk simitfoli

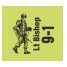

", e.g. converting from a physical, paper-based medium to a digital one.

That's a lot of words to say you do this at your own risk.

## **Second, A Moral Talk**

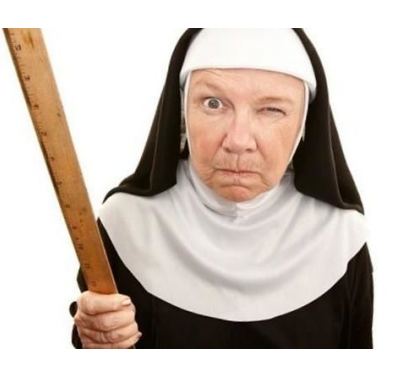

If you copy the scenarios, don't resell the originals. Doing so cuts into the sales of the producer. Based on the time and effort going into producing quality ASL products, they are very undervalued as it is. Producers are often working for cents per hour. Don't take this away from them too. This also includes buying one pack and sharing it among many people. Please, be honest with your purchases. Personally. I shred my hard copies once I know the scans are usable and stored.

Enough proselytizing from the moral high ground from me.

## **Scanning**

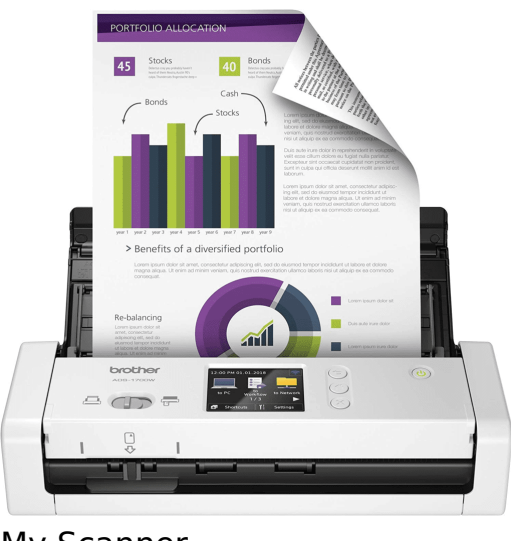

My Scanner

When I first started, I used a 3-in-1 combo printer/scanner/fax machine to scan my

scenarios. It was very painful having to scan one side. Flip the s side. Remove the scenario. Put in the next. Ad nauseum. Then I b car.

In the US, at the end of the process, they give you a copy of all purchase. You can ask for hard copy or soft copy. I asked for a s small scanner and scanned all the documents in seconds, into a single filt. immediately hooked. The dealer was using a Brother ADS-1700 sc went to mazon and bought donave been using the one beside my des years. With it, I can scan a typical scenario pack in about 30 sec It quickly scans third party rules, charts, and other paper produc

**Storing** 

Desktop Access

I store all of my scans in the cloud. I use Google Cloud gsto Dargivee application. If you have a Gmail account, you have some storage time I checked. If you need more than that, it is not prohibitively storage above the free tier.

With Google Drive, you install a small application on your PC. Or create a new G: drive which works just like any other drive aomdy drop files on your PC onto that drive and they will be synced with

Cloud storage puts the onus on Google to create your backups. This precisely what cloud storage is built for. This coupled with the  $c_1$ should give you peace of mind against losing all the work you ve ASL products.

For remote access, Google Drive covers you there too. There is a available taps://drive.googleBcomse to that address. Log into your account and all your files will be there. I have remote access on Microsoft Surface Go. If I have my phone, I have access to my el party rules, and scenarios where ever I am (with at least one bar

Personally, I scan at 300DPI and into PDF documents. Others scannel resolution and into images. Images compress better and if disc s an image scan might be better. In the end, this all comes down to see what works best for you.

Printing

I don t print anymore when I travel to tournaments. I find I can p pretty easily. But when I did print them out a viel sper dinter a small on demand. My opponent and I would use my tablet to consider scen settled on one, I would print it out for play. I stopped this becau print for others. It interrupted my games and buying ink to suppo expensive.

Organizing

|                                            | Drive                   | 荘<br>Q Search in Drive                  |       |
|--------------------------------------------|-------------------------|-----------------------------------------|-------|
| ÷<br>* 프<br>▸ ⊑о<br>ఊ<br>$\odot$<br>☆<br>面 | New                     | My Drive > scenarios = #                |       |
|                                            | My Drive                | Name 个                                  | Owner |
|                                            | Computers               | Miscellaneous<br>B                      | me    |
|                                            |                         | E<br><b>Advancing Fire</b>              | me    |
|                                            | Shared with me          | <b>EAS</b><br><b>Articles</b>           | me    |
|                                            | Recent                  | <b>ASL News</b><br>B                    | me    |
|                                            | Starred                 | B<br><b>ASLUG</b>                       | me    |
|                                            | Trash                   | B<br>Backblast                          | me    |
|                                            |                         | B<br>Belin_Part_1                       | me    |
|                                            | Storage                 | <b>Bounding Fire</b><br>LE.             | me    |
|                                            |                         | <b>Critical Hit</b><br><b>DE</b>        | me    |
|                                            | 20.06 GB of 100 GB used | E<br><b>Death to Fascism</b>            | me    |
|                                            | <b>Buy storage</b>      | Dispatches from the Bunker<br>B         | me    |
|                                            |                         | <b>East Side Gamers</b><br><b>EAS</b>   | me    |
|                                            |                         | <b>Fanatic Enterprises</b><br><b>EA</b> | me    |
|                                            |                         | <b>Friendly Fire</b><br><b>EA</b>       | me    |

Google Drive from a browser

I have a top-level folder called "scenarios" It stores all of my scenarios. Inside this folder, I have another folder called "articles". I store articles from other authors which I find foundational in there, as well as all of my original works. There is another another called "Miscellaneous". I store some original counters I used for Special Ammo depletion (Thanks JR!), my Raaco storage labels, some .stl files I use for printing Raaco inserts, and some ideas I have for scenario designs I have.

After that, I have a folder for every ASL producer. I place scans into these folders. Inside these folders, I have sub-folders that work for me. For instance, in my "Bounding Fire" folder I have sub-folders called "Beyond the Beachhead", "Blood & Jungle", etc. Inside of those I have scans.

Originally, I scanned every scenario into its own file. The file would be called "<scenario number> <scenario name>.pdf. For instance, "BFP 014 Opening Phase.pdf" is an example of one file from BFP's Operation Cobra. Also notice the "014". This is because the system sorts scenarios alphabetically. "BFP 11" will appear BEFORE "BFP 2". Turning everything into a three-digit number solves this.

Printing to a PDF Printer

These days, I scan the whole pack into a single file. I name thes and include the first scenario and last scenario number in the fil locate the specific scenarios by producer, product, or scenario n where I am not sure where it came from A Roman hess is cenario Antohive where the came from A  $\alpha$ identify the product.

When I want to play a scenario, I can print the specific page or p particularly well if playing face-to-face. When playing online, I u print the specific scenario into a PDF file of just that single sc that specific file with my opponent just as if I were at the table.

Conclusion

```
One added benefit I haven t covered is I no longer need to carry
Kg) of binders to tournaments any more. All I needwiss por yint ambig et my
printer weighed in at under 2 pounds (1 Kg). I added a ream of p_ipounds and I was still way ahead on weight.
```
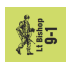

For those considering the transition to digital storage, I hope this helps you understand some considerations you must weigh when doing this. This has worked wonderfully for me and I don't regret my transformation one bit. The difference in tournament travel alone has been liberating for me. Knowing I have access to everything I own with the click of a few buttons has significantly lightened my travel load. I wouldn't have it any other way.

Until next time. – jim